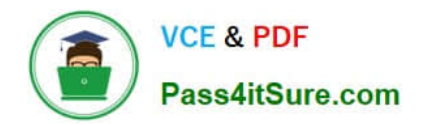

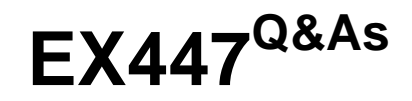

Red Hat Certified Specialist in Advanced Automation: Ansible Best **Practices** 

# **Pass RedHat EX447 Exam with 100% Guarantee**

Free Download Real Questions & Answers **PDF** and **VCE** file from:

**https://www.pass4itsure.com/ex447.html**

## 100% Passing Guarantee 100% Money Back Assurance

Following Questions and Answers are all new published by RedHat Official Exam Center

**B** Instant Download After Purchase

- **@ 100% Money Back Guarantee**
- **63 365 Days Free Update**
- 800,000+ Satisfied Customers

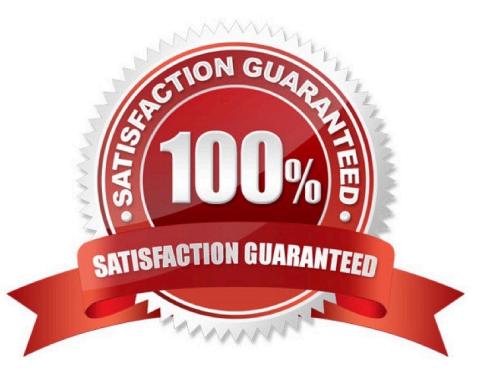

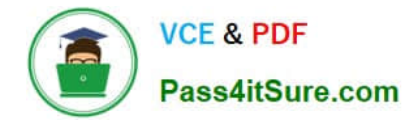

#### **QUESTION 1**

CORRECT TEXT

Using the Simulation Program,perform the following tasks:

1.

Use an ansible ad-hoc command, check the connectivity of your servers.

2.

Use an ad-hoc ansible command, find the free space of your servers.

3.

Use an ad-hoc ansible command, find out the memory usage of your servers.

4.

Do an ls -l on the targets /var/log/messages file.

5.

Tail the contents of the targets /var/log/messages file.

A. See the for complete Solution below.

Correct Answer: A

1.

ansible all -m ping

2.

ansible all -a "/bin/df -h"

3.

ansible all-a "/usr/bin/free"

4.

ansible all -a "ls -l /var/log/messages"

5.

ansible local -b -a "tail /var/log/messages"

### **QUESTION 2**

#### CORRECT TEXT

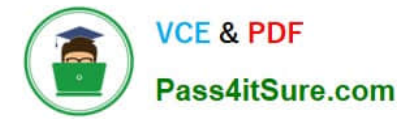

Create a file called mysecret.yml on the control host using ansible vault in home/bob/ansible. Set the password to \\'notasafepass\\' and inside the file create avariable called dev\_pass with the value of devops. Save the file. Then go back in the file and change dev\_pass value to devops123. Then change the vault password of mysecret.yml to verysafepass

A. See the for complete Solution below.

Correct Answer: A

ansible-vault create lock.yml New Vault Password: reallysafepw Confirm: reallysafepw

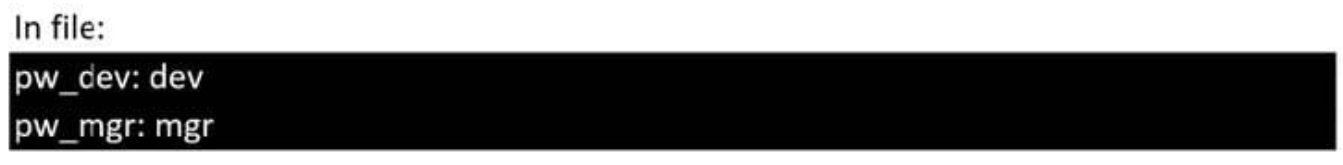

#### **QUESTION 3**

```
CORRECT TEXT
```
Create a file calledrequirements.ymlin/home/sandy/ansible/rolesa file calledrole.yml in /home/sandy/ansible/.Thehaproxy-roleshould be used on theproxyhost. And when you curlhttp://node3.example.comit should display "Welcome tonode4.example.com" and when you curl again "Welcome tonode5.example.com" Thephproleshould be used on theprod host.

A. See the for complete Solution below.

Correct Answer: A

Solution as:

```
name: install haproxy and php roles
hosts: all
vars:
   haproxy backend servers:
  - name: web1
      address: node4.example.com
  - name: web2
      address: node5.example.com
tasks:
  - name: import haproxy
   include_role: haproxy-role
   when: "proxy" in group_names
  - name: import php
   include role: php-role
   when: "prod" in group_names
```
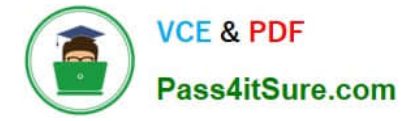

Check the proxy host by curlhttp://node3.example.com

#### **QUESTION 4**

CORRECT TEXT

Create a playbook called issue.yml in /home/sandy/ansible which changes the file /etc/issue on all managed nodes: If host is a member of (lev then write "Development" If host is a member oftestthen write "Test" If host is a member ofprodthen write "Production"

A. See the for complete Solution below.

Correct Answer: A

Solution as:

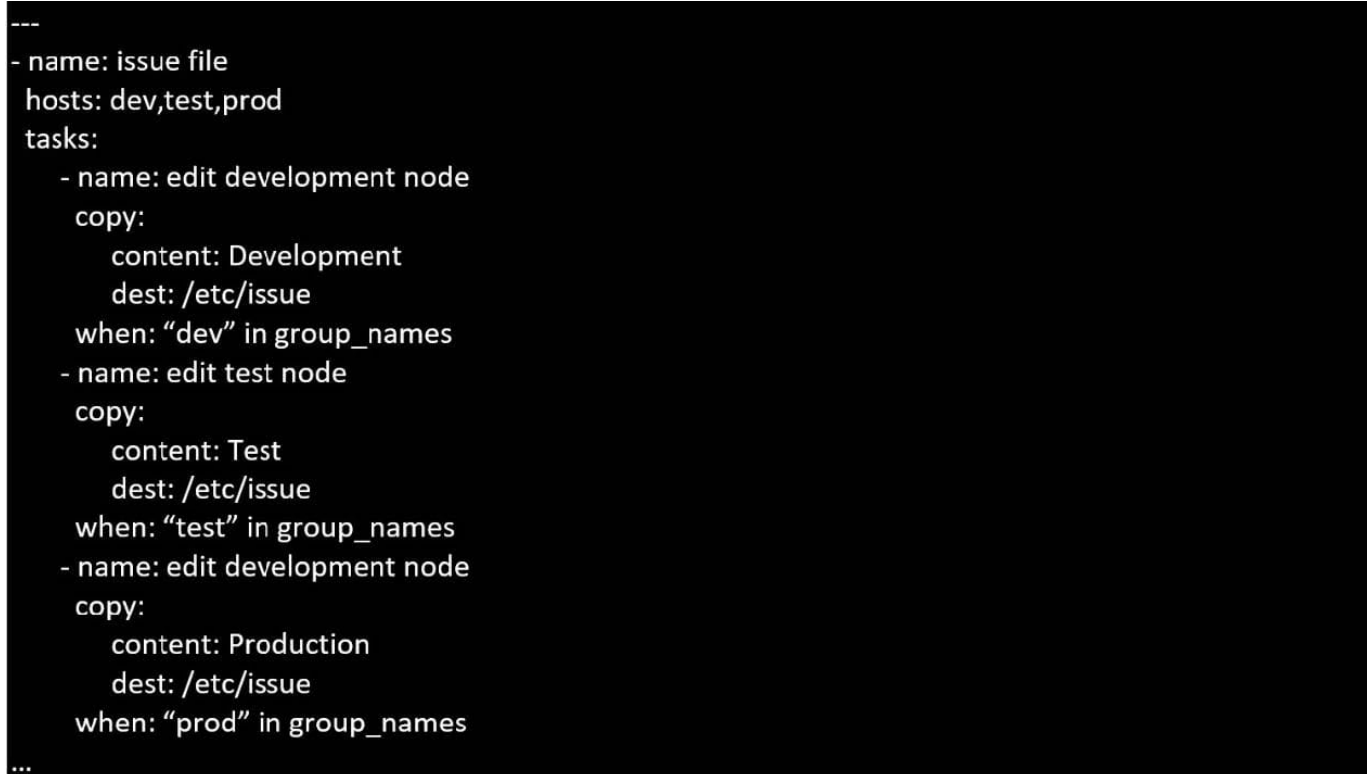

#### **QUESTION 5**

#### CORRECT TEXT

Create a file calledrequirements.ymlin/home/sandy/ansible/rolesto install two roles. The source for the first role is geerlingguy.haproxy and geerlingguy.php. Name the first haproxy-role and the second php-role. The roles should be installed in /home/sandy/ansible/roles.

A. See the for complete Solution below.

Correct Answer: A

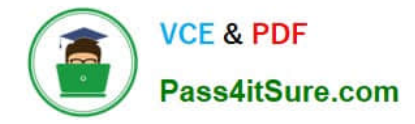

in /home/sandy/ansible/roles vim requirements.yml

- src: geerlingguy.haproxy

name: haproxy-role

src: geerlingguy. php\_role

name: php\_role

Run the requirements file from the roles directory:

ansible-galaxy install -r requirements.yml -p /home/sandy/ansible/roles

[Latest EX447 Dumps](https://www.pass4itsure.com/ex447.html) **[EX447 Practice Test](https://www.pass4itsure.com/ex447.html)** [EX447 Exam Questions](https://www.pass4itsure.com/ex447.html)